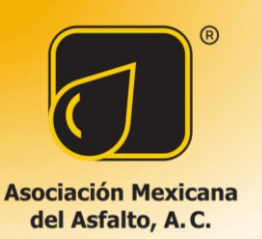

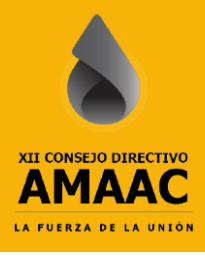

# **DESARROLLO DEL PROGRAMA DE ANÁLISIS DE PAVIMENTOS PAV ANALYZER**

Fernando Trejo<sup>1</sup>, Carlos Chavez<sup>2</sup>, Jorge Alarcón<sup>3</sup>

<sup>1</sup> Universidad Michoacana de San Nicolás Hidalgo, Morelia, México, 2023174g@umich.mx

<sup>2</sup> Universidad Michoacana de San Nicolás Hidalgo, Morelia, México, cachavez@umich.mx

<sup>3</sup> Universidad Michoacana de San Nicolás Hidalgo, Morelia, México, jorge.alarcon@umich.mx

#### **Resumen**

La teoría de Burmister permite calcular la distribución de esfuerzos y deformaciones en un medio estratificado, como un pavimento, con gran exactitud. A partir de esta teoría se realizó el programa Pav Analyzer. Este programa permite calcular los ejes equivalentes a cualquier profundidad, utilizando el método de la UNAM. Además, proporciona un análisis completo del pavimento, incluye esfuerzos verticales, radiales, tangenciales y cortantes a la profundidad a la que se haya determinado calcular el daño por fatiga y por deformación permanente. Adicionalmente calcula la deformación por tensión por debajo de la carpeta asfáltica y la deformación por compresión por encima de la subrasante. Este programa además brinda la posibilidad de cambiar le ley de fatiga y de deformación permanente. Igualmente ofrece herramientas para poder obtener el módulo dinámico de la mezcla asfáltica a través de correlaciones y el obtener el grado PG con la normativa de la SICT del año 2008 y 2018.

**Palabras Clave**: Burmister, pavimento, programa.

### **1 Introducción**

Los pavimentos flexibles son de suma importancia en México, dado que la gran mayoría de las vialidades en el país son construidas con este tipo de pavimentos. Además, con la construcción de la refinería de dos bocas, la modernización de las seis refinerías existentes y la adquirida en Deer Park, Texas, el país aumentará constantemente el refinamiento de petróleo, lo cual resultará en una mayor generación de residuos que deberán ser transformados en asfalto. Esto demandará la constante construcción y modernización de pavimentos flexibles.

Para el desarrollo de México, es importante contar con una amplia red de vialidades, desde autopistas hasta caminos pequeños en comunidades rurales, que permitan la conectividad de estas poblaciones y les brinden acceso a servicios de salud y educación. Sin embargo, por la gran extensión territorial del país, es necesario optimizar los recursos económicos para la construcción de vialidades. Es fundamental que las vialidades se diseñen adecuadamente, evitando un subdiseño que resulte en fallas prematuras del pavimento como baches, roderas, problemas de drenaje lo cual provocará accidentes. Al mismo tiempo, se debe evitar un sobre diseño en el cual se destinen recursos económicos excesivos a una vialidad, lo que podría limitar la construcción de más vialidades. Por lo cual se busca optimizar los recursos, para que se impacte a la mayor parte de la sociedad. Por lo cual es importante contar con un software que permitan analizar y diseñar los pavimentos con gran precisión para que las vialidades lleguen a la vida útil prevista.

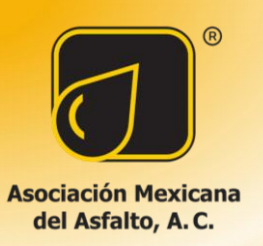

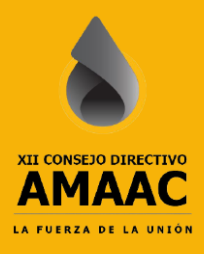

## **2 Teoría de Burmister**

Burmister al igual que Boussinesq estudió la forma en que se distribuyen los esfuerzos en una masa de suelo, sin embargo, Burmister consideró un sistema de capas. Este sistema está conformado por dos capas las cuales son homogéneas, isotrópicas y linealmente elásticas. La primera capa tiene un espesor definido, mientras que la segunda no y ambas en la dirección horizontal son semi infinitas. En un principio consideró solo dos capas, posteriormente extendió la solución para un número mayor de capas.

La teoría multicapa elástica es un método matemático para calcular las respuestas (deformación unitaria, esfuerzos y deflexiones) en una estructura con múltiples capas de espesor finito, exceptuando la última capa. Basado en lo anterior, la teoría utiliza las ecuaciones diferenciales de cuarto grado de la teoría de sólidos [1].

Para dar solución al problema, Burmister considero la ecuación (1) diferencial de cuarto orden. Donde los esfuerzos son función de ø y satisfacen la ecuación diferencial gobernadora [2]. Para la resolución de este problema se hace con coordenadas cilíndricas. La ecuación gobernadora describe la relación entre los esfuerzos y la función angular ∅ en un sólido en revolución con deformación axialmente simétrica. Si un sólido es axialmente simétrico significa que su respuesta y deformación son iguales en todas direcciones.

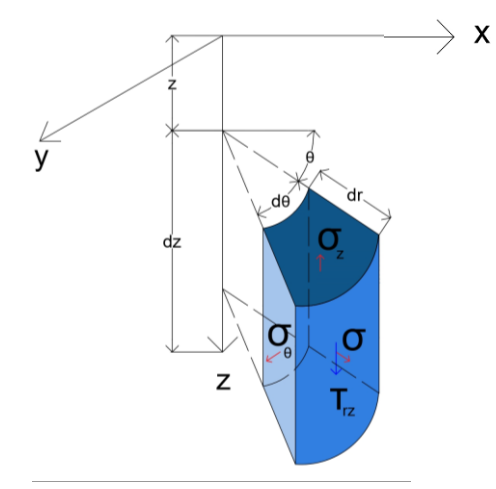

Figura 1. Solido en revolución

Fuente: Elaboración propia

$$
\nabla^4 \emptyset = 0 \tag{1}
$$

La distribución de esfuerzos está dada por:

$$
\nabla^4 = \left(\frac{\partial^2}{\partial r^2} + \frac{1}{r} \frac{\partial^2}{\partial z^2}\right) \left(\frac{\partial^2}{\partial r^2} + \frac{1}{r} \frac{\partial}{\partial r} + \frac{\partial^2}{\partial z^2}\right)
$$
(2)

Los desplazamientos y esfuerzos pueden ser determinados por:

$$
\sigma_z = \frac{\partial}{\partial z} \left[ (2 - v) \nabla^2 \phi - \frac{\partial \phi}{\partial z^2} \right] \tag{3}
$$

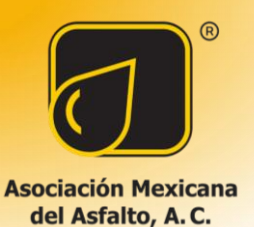

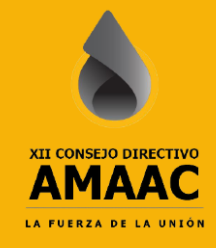

$$
\sigma_r = \frac{\partial}{\partial z} \left[ \nu \nabla^2 \phi - \frac{\partial^2 \phi}{\partial r^2} \right]
$$
\n(4)

$$
\sigma_t = \frac{\partial}{\partial z} \left[ \nu \nabla^2 \phi - \frac{1}{r} \frac{\partial \phi}{\partial r} \right]
$$
\n<sup>(5)</sup>

$$
\tau_{rz} = \frac{\partial}{\partial r} \left[ (1 - \nu) \nabla^2 \phi - \frac{\partial^2 \phi}{\partial z^2} \right] \tag{6}
$$

$$
w = \frac{1+\nu}{E} \left[ (1-2\nu)\nabla^2 \phi - \frac{\partial^2 \phi}{\partial r^2} + \frac{1\partial \phi}{r\partial r} \right]
$$
(7)

$$
u = \frac{1 + \nu}{E} \left[ \frac{\partial^2 \phi}{\partial r \partial z} \right]
$$
 (8)

Para poder resolver la ecuación 1 se tienen que establecer las condiciones de continuidad y frontera, como se observa en la ecuación es de cuarto orden, por lo que para poder ser solucionada se necesitan cuatro constantes de integración. Teniendo como objetivo encontrar una función de esfuerzos  $\emptyset_i$  válida para cualquier punto [3].

Dónde:

$$
\rho = r/H \tag{9}
$$

$$
\lambda = z/H \tag{10}
$$

H= es la distancia desde la superficie hasta el límite superior de la capa más baja. Sustituyendo se obtiene:

$$
\emptyset_i = \frac{H^3 J_0(mp)}{m^2} \left[ A_i e^{-m(\lambda_i - \lambda)} - B_i e^{-m(\lambda - \lambda_{i-1})} - C_i m \lambda e^{-m(\lambda_i - \lambda)} - D_i m \lambda e^{-(\lambda - \lambda_{i-1})} \right] \tag{11}
$$

Como es un sistema multicapa "i" se refiera a la capa en cuestión, las condiciones de continuidad y frontera darán por resultado las constantes A, B, C y D. J0 es una función de Bessel de primera clase y de orden 0.; m es un parámetro.

Al sustituir la ecuación  $(11)$  en las ecuaciones  $(3)$ ,  $(4)$ ,  $(5)$ ,  $(6)$ ,  $(7)$  y  $(8)$  se obtiene:

$$
(\sigma^*_{z})_i = -mJ_0(mp) \{ [A_i - C_i(1 - 2v_i - m\lambda)]e^{-m(\lambda_i - \lambda)} + [B_i + D_i(1 - 2v_i + m\lambda)]e^{-m(\lambda - \lambda_i)} \}
$$
\n(12)

$$
(\sigma^*_{r})_i = \left[mJ_0(m\rho) - \frac{J_1(m\rho)}{\rho}\right] \left\{ [A_i + C_i(1 + m\lambda)]e^{-m(\lambda_i - \lambda)} + [B_i - D_i(1 - m\lambda)]e^{-m(\lambda - \lambda_{i-1})} + 2v_imJ_0(m\rho) [C_i e^{-m(\lambda_i - \lambda)} - D_i e^{-m(\lambda - \lambda_i)}] \right\}
$$
(13)

$$
(\sigma^*_{t})_i = \frac{J_1 (m\rho)}{\rho} \{ [A_i + C_i (1 + m\lambda)] e^{-m(\lambda_i - \lambda)} + [B_i - D_i (1 - m\lambda)] e^{-m(\lambda - \lambda_{i-1})} \} + 2v_i m J_0 (m\rho) [C_i e^{-m(\lambda_i - \lambda)} - D_i e^{-m(\lambda - \lambda_{i-1})}]
$$
\n(14)

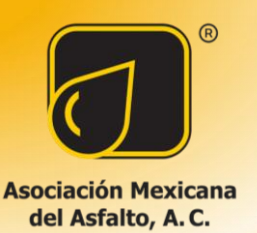

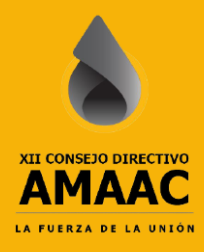

$$
(\tau^* r z)i = mJ1(m\rho) \{[Ai + Ci (2vi + m\lambda)]e^{-m(\lambda i - \lambda)}
$$
  
- [Bi - Di(2vi - m\lambda)]  $e^{-m(\lambda - \lambda i)}$  } (15)

$$
(\mathbf{w}^*)\mathbf{i} = -\frac{1+v_i}{E_i} \mathbf{J}0(\mathbf{m}\rho) \{ [\mathbf{Ai} - \mathbf{Ci} (2 - 4\mathbf{vi} - \mathbf{m}\lambda)] e^{-m(\lambda i - \lambda)} - [\mathbf{Bi} + \mathbf{Di}(2 - 4\mathbf{vi} + \mathbf{m}\lambda)] e^{-m(\lambda - \lambda_{i-1})} \}
$$
(16)

$$
(u^*)i = \frac{1+v_i}{E_i} J1(mp) \{[Ai + Ci (1 + m\lambda)] e^{-m(\lambda i - \lambda)} + [Bi - Di(1 - m\lambda)] e^{-m(\lambda - \lambda_{i-1})} \}
$$
(17)

En dónde  $\sigma_z$  es el esfuerzo en la dirección vertical o z,  $\sigma_r$  es el esfuerzo en la dirección radial r,  $\sigma_t$  es el esfuerzo en la dirección tangencial,  $\tau_{rz}$  es el esfuerzo cortante, w es el desplazamiento en la dirección vertical z, u es el desplazamiento en la dirección radial r y  $J_1$  es la función de Bessel de primer tipo y de orden uno.

Las ecuaciones "12", "13", "14", "15", "16" y "17" no son las ecuaciones finales, dado que estas son provocadas por una carga puntual  $-ml_0(mp)$ . La teoría de Burmister está hecha para una carga distribuida circular de radio "a". Para lograr obtener los esfuerzos y desplazamientos debidos a esta carga circular, se tiene que integrar, por lo cual se utiliza el método de la transformada de Hankel, como se muestra a continuación:

$$
\bar{f}(m) = \int_0^\alpha q p J_0(mp) dp = \frac{q\alpha}{m} J_1(m\alpha)
$$
\n(18)

Dónde:

$$
\alpha = \frac{a}{H} \tag{19}
$$

Obteniendo la inversa de Hankel:

$$
q(p) = \int_0^\infty \bar{f}(m)m J_0(mp) dm = q\alpha \int_0^\infty J_0(mp) J_1(m\alpha) dm
$$
\n(20)

 $R^*$  es el esfuerzo o desplazamiento debido a la carga  $-mJ_0(mp)$  y R es debido a la carga q:

$$
R = q\alpha \int_0^\infty \frac{R^*}{m} J_1(m\alpha) dm \tag{21}
$$

El análisis se puede resumir en los siguientes pasos:

- 1. Asignar valores sucesivos de m, desde 0 hasta un número positivo bastante grande hasta que R converge.
- 2. Para cualquier valor de m, determinar las constantes de integración, Ai, Bi, Ci y Di desde las condiciones de continuidad y de contorno.
- 3. Sustituir esas constantes para obtener  $R^*$ .
- 4. Determinar R desde la Ecuación (21) por integración numérica.

#### **3 Programa de análisis de pavimentos Pav Analyzer**

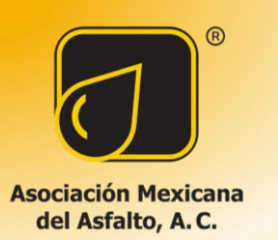

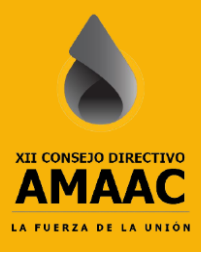

Para validar los datos obtenidos, se utilizó el programa "Kenlayer" del Dr. Huang. Además, se generó la gráfica de distribución de esfuerzos verticales de un sistema multicapa para distintas relaciones de módulos de elasticidad (E1/E2) bajo una carga circular, como se muestra en la "Figura 2".

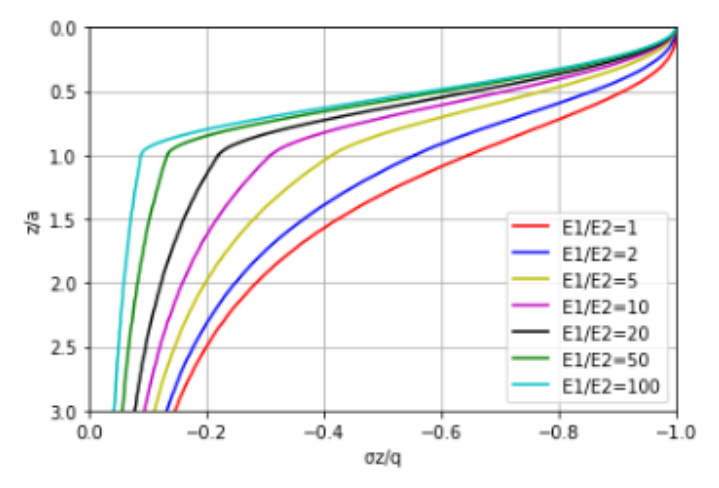

Figura 2. Distribución de esfuerzos en un sistema multicapa

Fuente: Elaboración propia

# 3.1 Ventana de inicio

Al inicio el programa brinda cuatro opciones, las cuales son análisis del tránsito, análisis de pavimentos, obtención de módulos a través de correlaciones y selección del grado PG como se muestra en la "Figura 3".

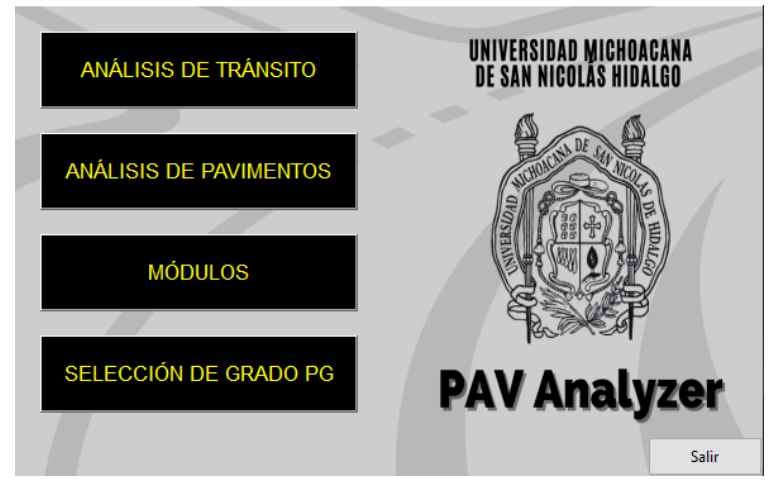

Figura 3. Portada del programa

# 3.2 Análisis de tránsito

Al dar clic en el botón "Análisis de tránsito", se despliega la ventana de la "Figura 4". En esta ventana, el usuario puede obtener los ejes equivalentes mediante el método de la UNAM a cualquier profundidad. El usuario deberá de elegir el tipo de camino entre las opciones de (Camino A, Camino B o Camino C), si elige

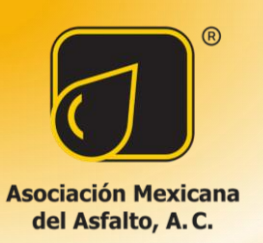

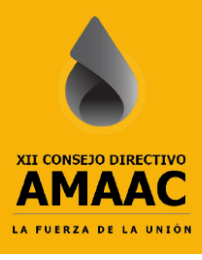

el camino B o C se deshabilitarán automáticamente los vehículos que no estén autorizados para estos caminos. Después, el usuario tendrá que ingresar las características del TDPA para el diseño del carril del proyecto. Además, deberá añadir la profundidad a la cual desea calcular el daño superficial (fatiga) y el daño profundo (deformación permanente). Este programa además permite incluir sobre carga y sobre presión de neumáticos, en forma de porcentaje.

Posteriormente, el usuario debe de ingresar el porcentaje de cada vehículo que compone el TDPA. La sumatoria tiene que ser igual a cien, en caso de que la sumatoria no sea igual a cien, el programa lanzará un mensaje de advertencia. De esta manera, se obtendrán los ejes equivalentes a la profundidad deseada como se muestra en la "Figura 4". Si el usuario no ingresa todos los datos, el programa despliega un aviso de error. Asimismo, si se ingresa un carácter o una letra, el programa mostrará una notificación de error. Estos mensajes de error están predeterminados en todas las ventanas que conforman el Pav Analyzer.

Después de haber ingresado las características del tránsito, el programa tiene un botón en la parte inferior derecha "Análisis de pavimentos" al dar clic a esta opción el programa dirigirá al usuario a la sección donde podrá continuar con el análisis del pavimento.

Si se da clic sobre el signo de interrogación que se encuentra a un costado del campo de texto de TDPA podrá obtener ayuda, como se muestra en la "Figura 5".

Para realizar un ejemplo del uso del programa, se llenarán los datos con los valores de la "Tabla 1" y "Tabla 2".

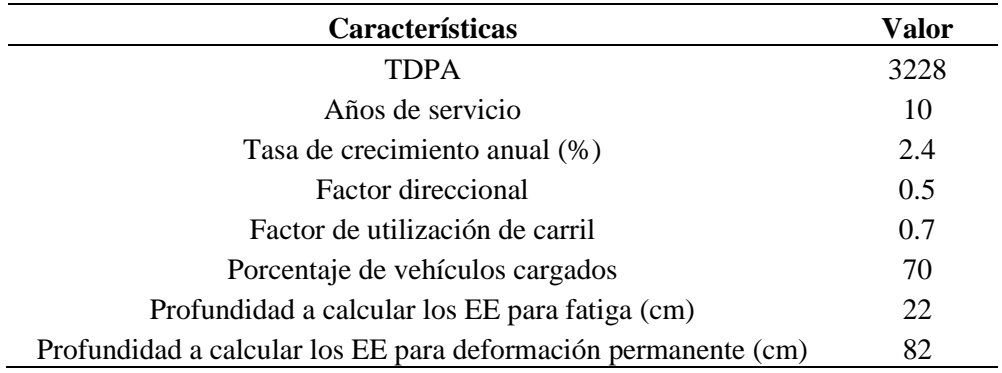

Tabla 2. Composición del TDPA

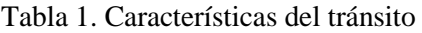

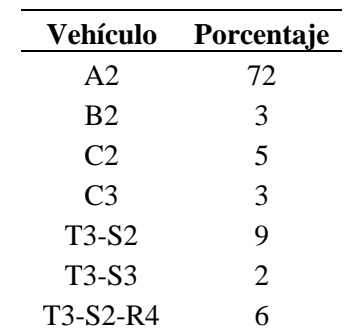

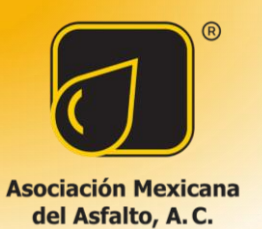

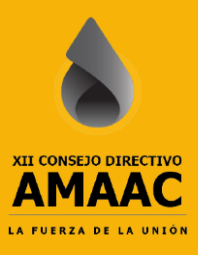

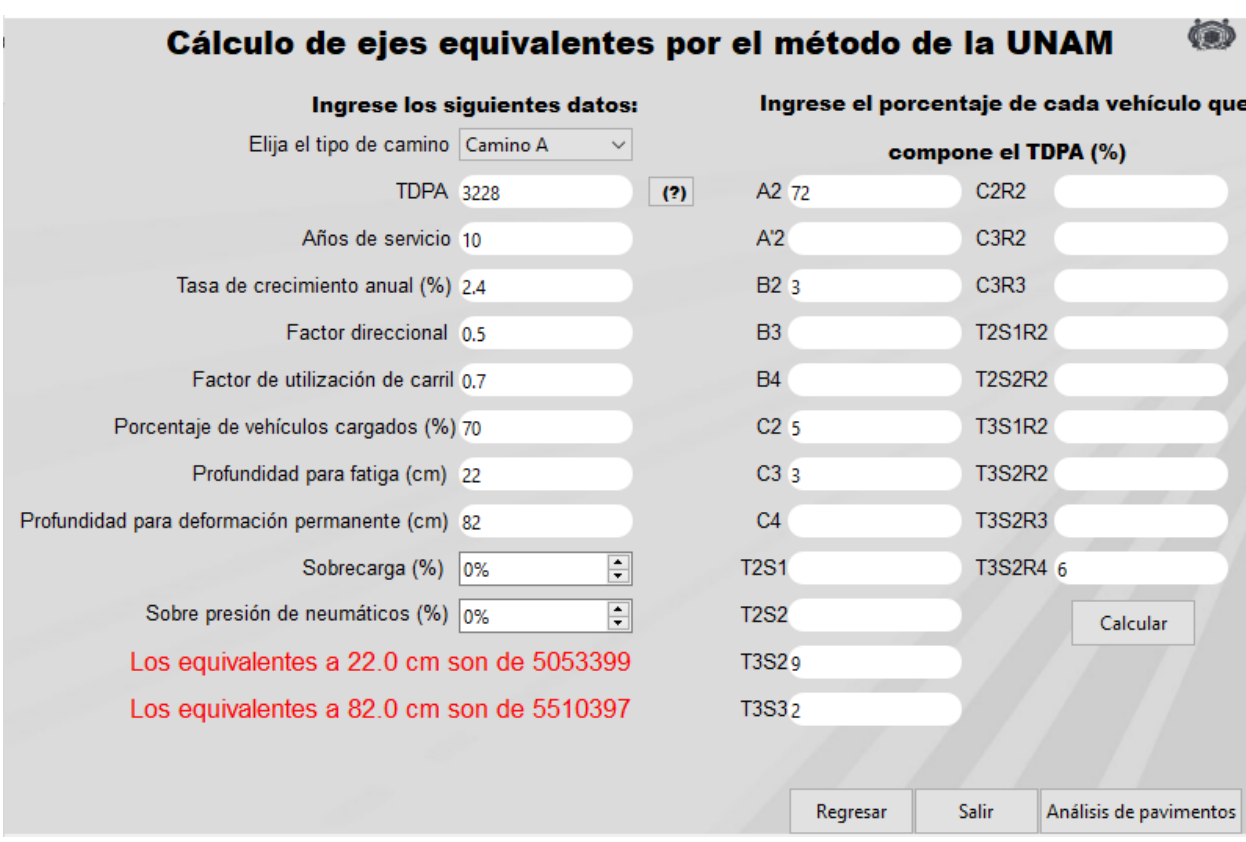

# Figura 4. Cálculo de ejes equivalentes

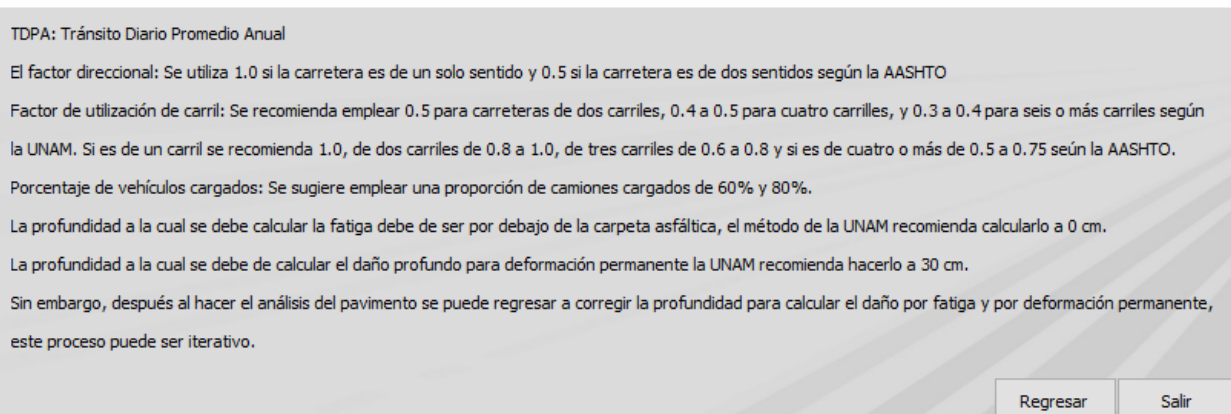

# Figura 5. Sección de ayuda para el cálculo de ejes equivalentes

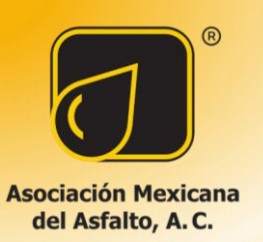

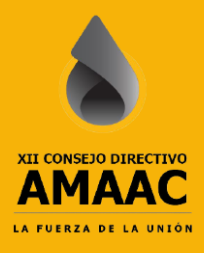

## 3.3 Análisis del pavimento

Para realizar el análisis para un pavimento, el programa solicita ingresar datos como el espesor, módulos, coeficientes de poisson y la profundidad a la cual se requiere calcular la fatiga y la deformación permanente. La fatiga se debe de cálcular por debajo de la carpeta asfáltica, y la deformación permanente por encima de la subrasante.

Para mostrar el funcionamiento de esta sección se plantea un ejemplo de un pavimento de cuatro capas, el cual tiene las características de la "Tabla 3".

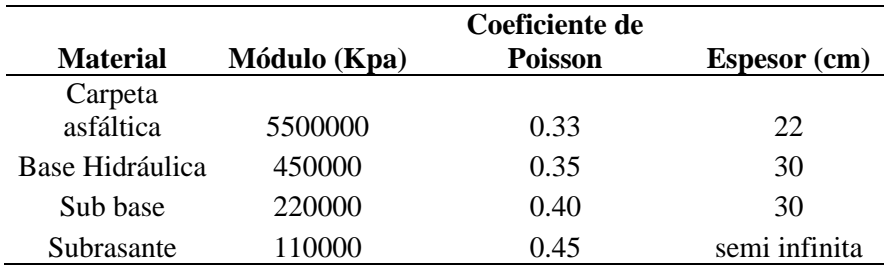

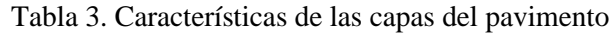

En la "Figura 6" se muestra el vaciado de datos, una vez que el usuario ha terminado de llenar los datos, si cuenta con la ley de fatiga y deformación permanente puede ingresar las constantes en la parte inferior izquierda. Las constantes f1, f2 y f3 se refieren a fatiga y las constantes f4 y f5 a deformación permanente como se muestra en la "Ecuación 22" y la "Ecuación 23". Sin embargo, si el usuario no cuenta con estos datos puede dar clic al botón "Calcular" sin haber llenado las constantes, ya que el programa tomará por default las constantes del Instituto del Asfalto. El programa mostrará como resultado los valores de la "Figura 6" en dónde se obtiene los esfuerzos verticales, radiales, tangenciales y cortantes, además muestra la deformación que para la primera fila es de tensión por debajo de la carpeta asfáltica y para la segunda fila es de compresión por encima de la subrasante. Posteriormente muestra los ejes equivalentes que soportará esa estructura de pavimento, si el usuario ingreso datos de las características de su tránsito vehicular aparecerá los ejes equivalentes de proyecto, además el programa hará una comparativa y le mostrará una notificación al usuario que puede ser que la vida a fatiga o a deformación permanente no cumple y que tendrá que aumentar los módulos y/o los espesores. No obstante, si el diseño es adecuado para soportar las cargas de proyecto se mostrará un mensaje como el que se sitúa en la parte inferior izquierda de la "Figura 7".

$$
Nf = f_1 * \varepsilon_t^{-f_2} * E_{AC}^{-f_3}
$$
 (22)

Dónde,  $Nf$  es el número de repeticiones admisibles,  $\varepsilon_t$  es la deformación unitaria por tensión debajo de la carpeta asfáltica,  $E_{AC}$  es el módulo de la carpeta asfáltica en Kpa,  $f_1, f_2, f_3$  son los coeficientes determinados en laboratorio por ensayes de fatiga.

$$
Nd = f_4 * \varepsilon_z^{-f_5} \tag{23}
$$

Dónde, Nd es el número de repeticiones admisibles para prevenir la deformación permanente,  $\varepsilon_z$  es la deformación unitaria por compresión arriba de la capa de la subrasante,  $f_4$ ,  $f_5$  son los coeficientes determinados mediante observación en campo.

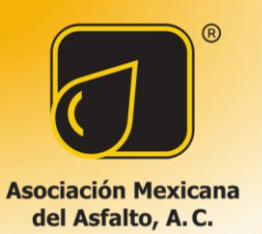

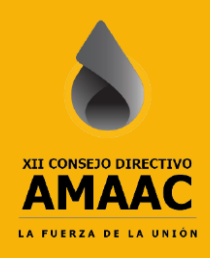

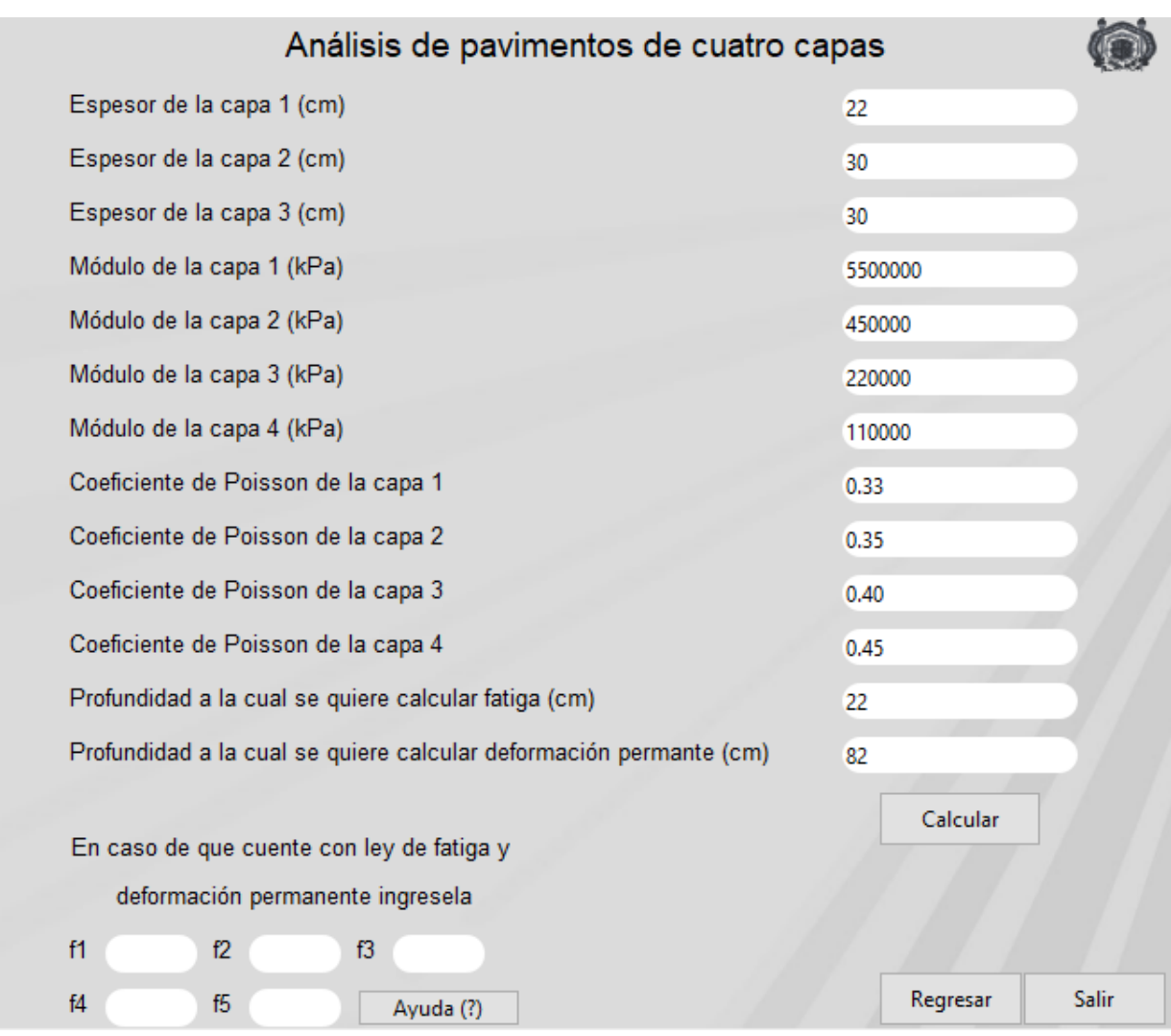

# Figura 6. Análisis de un pavimento de cuatro capas

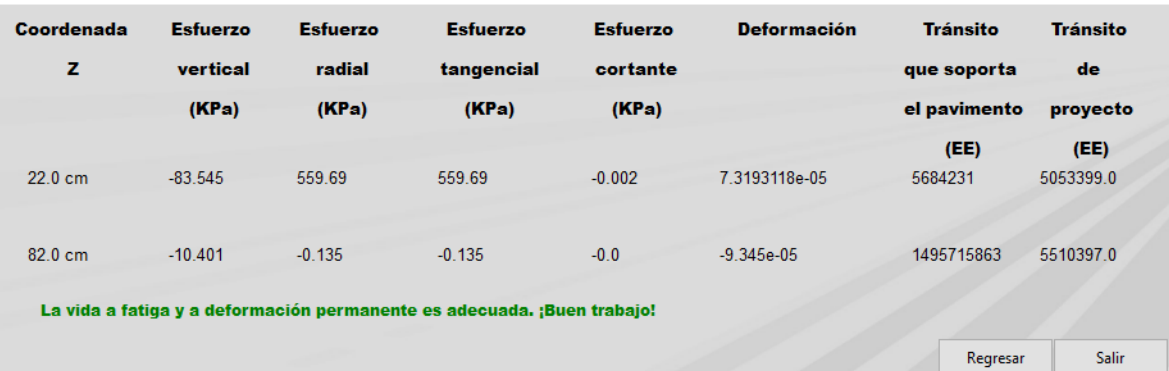

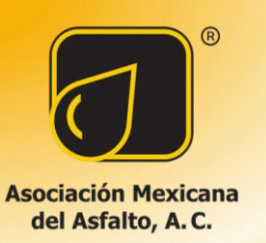

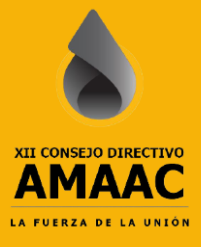

## Figura 7. Resultados del análisis del pavimento

## 3.4 Módulo dinámico

El módulo dinámico de la mezcla asfáltica es una propiedad fundamental para el análisis del pavimento. Esta prueba es costosa y prolongada, por lo cual varios investigadores e instituciones han desarrollado correlaciones para obtener el módulo dinámico de las mezclas asfálticas, a partir de sus características granulométricas, volumétricas y del cemento asfáltico. Al dar clic en la ventana inicial sobre la opción "Módulos" se despliega la ventana de la "Figura 8". En donde muestra al usuario tres diferentes ecuaciones, con las cuales puede calcular el módulo dinámico. Cada ecuación pide diferentes datos. Además, el programa brinda ayuda al usuario para cada ecuación al dar clic sobre el botón "(?)".

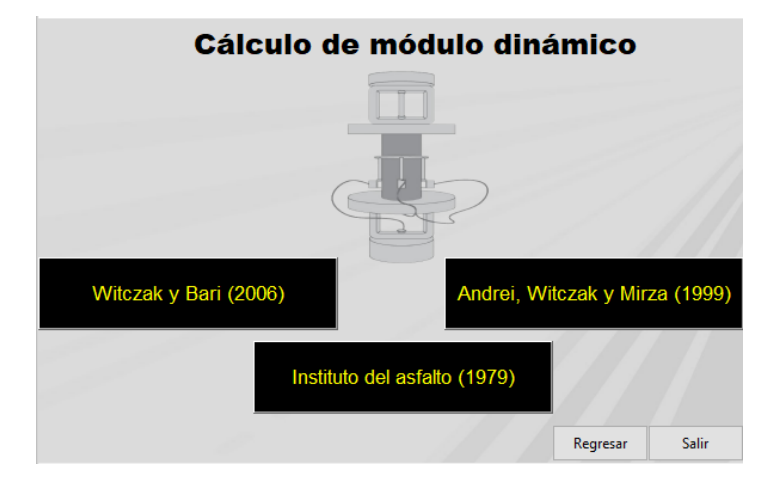

Figura 8. Ventana para la elección del cálculo del módulo dinámico

# 3.5 Grado PG

En cuanto a la sección para calcular el grado PG, el usuario debe de ingresar los datos que haya obtenido de su estación climatológica y las características de su tránsito como se muestra en la "Figura 9". El programa realizará el cálculo de la temperatura máxima y la mínima, mediante estas temperaturas establecerá el grado PG. Luego, según las características del tránsito hará el ajuste y mostrará el grado PG según la normativa de la SICT del año 2008. Posteriormente, calculará el grado PG con la normativa del año 2018. Si existe alguna duda, se puede hacer clic en cualquiera de los dos botones ubicados debajo de la sección "Referencias". El primer botón lo llevará a la normativa de la SICT del año 2008 y el segundo botón lo llevará a la normativa del año 2018.

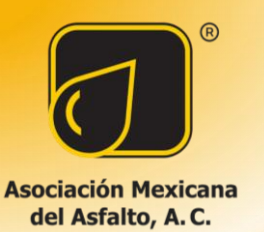

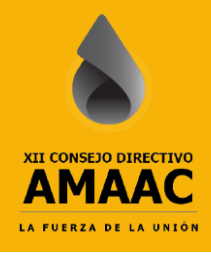

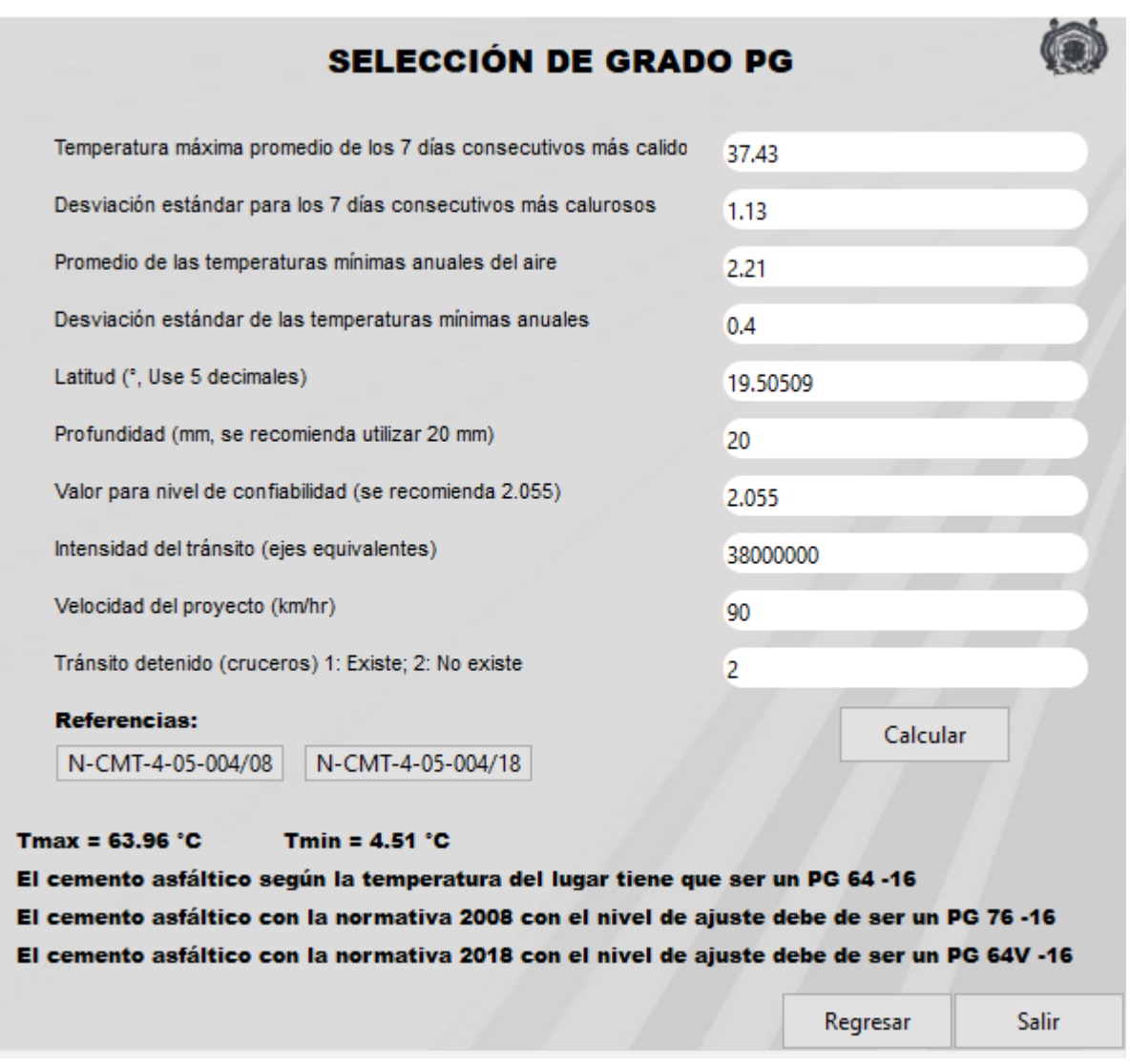

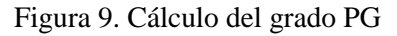

#### **4 Conclusiones**

El programa Pav Analyzer permite obtener el número de ejes equivalentes a través del método de la UNAM a cualquier profundidad del pavimento. Esto proporciona información valiosa para el análisis y diseño de pavimentos.

Pav Analyzer permite agregar sobrecargas y/o sobre presión a los vehículos que conforman el TDPA. Lo cual es importante dado que un aumento en las cargas de los vehículos o en las presiones de inflado de los neumáticos puede afectar la vida útil y el comportamiento del pavimento.

El software realiza el análisis de pavimentos a través de la teoría de Burmister y permite cambiar las leyes de deformación permanente y fatiga.

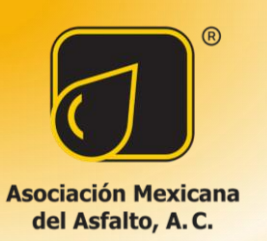

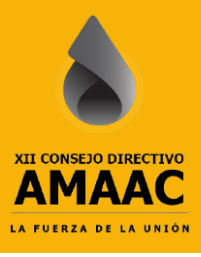

Pav Analyzer ofrece herramientas de gran utilidad para el usuario, como el cálculo del módulo dinámico a través de correlaciones y la obtención del grado PG con la normativa de la SICT del año 2008 y 2018.

El programa de análisis de pavimentos Pav Analyzer brinda una interfaz intuitiva y fácil de usar para el usuario, es importante tener en cuenta que el código desarrollado en Python tiene la capacidad de llamar a las funciones mediante API (Application Programming Interface). Esta combinación permite realizar análisis más complejos y avanzados, brindando mayor libertad y flexibilidad para llevar a cabo diversas operaciones. Sin embargo, es necesario contar con conocimientos de programación para aprovechar plenamente esta funcionalidad y realizar análisis más detallados.

### **5 Referencias**

[1] Trejo, Rojas, Loria & Aguilar (2017). Solución a la teoría de multicapa elástica y software de cálculo de las respuestas del pavimento PITRA PAVE. Medellin, Colombia.

[2] Huang, (2004). Pavement Analysis and design (2da ed.). EUA.

[3] Vásquez (2008). Aplicación de la mecánica de sólidos en ingeniería de pavimentos. Universidad Nacional de Colombia.